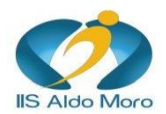

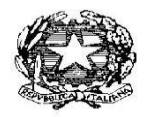

**Istituto Tecnico** 

Via Gallo Pecca n. 4/6 - 10086 Rivarolo Canavese<br>Tel 0124 454511 - Cod. Fiscale 85502120018<br>E-mail: <u>TOIS00400V@istruzione.it</u> Url: www.istitutomoro.it

## **SEZIONE TECNICA**

## **Anno Scolastico 2022/23**

# *Programma per allievi con sospensioni del giudizio*

# *Primo Biennio*

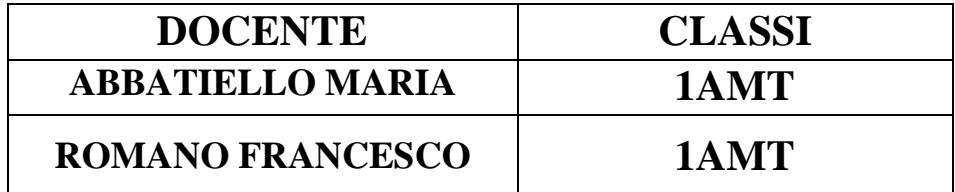

IL DIRIGENTE SCOLASTICO (Prof. Alberto Focilla)

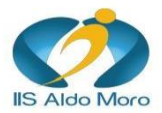

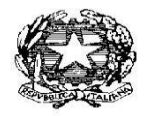

**ALDO MORO Liceo Scientifico** 

**Istituto Tecnico** 

Via Gallo Pecca n. 4/6 - 10086 Rivarolo Canavese<br>Tel 0124 454511 - Cod. Fiscale 85502120018<br>E-mail: <u>TOIS00400V@istruzione.it</u> Url: www.istitutomoro.it

ISTITUTO DI ISTRUZIONE SUPERIORE

**Liceo Linguistico** 

❖ Definizione degli **obiettivi minimi** relativamente al recupero:

## ➢ **Informazioni, dati e loro codifica**:

- o Definizione di bit, byte.
- o Codifica dei numeri
- o Digitalizzazione di immagini e suoni.
- ➢ **Architettura e componenti di un computer**:
	- o La macchina di Von Neumann.
	- o Definizione di hardware e software.
	- o Definizione della memoria centrale e delle memorie di massa.
- ➢ Definizione e funzioni basilari di un **sistema operativo.**
- ➢ Uso di un **editor di testo.**
- ➢ Uso di un **foglio elettronico**.

## ❖ **LIBRI DI TESTO:**

Titolo: DAL BIT ALLE APP Autori: Alberto Barbero - Francesco Vaschetto Editore: PEARSON

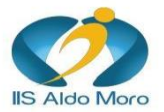

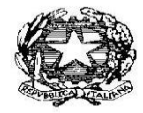

**Istituto Tecnico** 

Via Gallo Pecca n. 4/6 - 10086 Rivarolo Canavese Tel 0124 454511 - Cod. Fiscale 85502120018<br>E-mail: TOIS00400V@istruzione.it Url: www.istitutomoro.it

- ➢ **Esercizi da svolgere come studio individuale:**
	- o **Editor di testo**:
		- **ESERCIZIO 1.**

### **Riprodurre il seguente testo utilizzando opportunamente le specifiche di formattazione indicate:**

Il computer / Cenni generali / Con il termine computer si intende una macchina costituita da dispositivi di diversa natura (meccanici, elettrici, ottici ecc.) in grado di elaborare dati in modo automatico, veloce, sicuro ed efficace. Il Computer, quindi, è una macchina programmabile, cioè una macchina che può essere utilizzata per problemi diversi, in grado di interpretare ed eseguire una serie di ordini impartiti dall'esterno. / Componenti principali / I componenti principali di un sistema di elaborazione sono: / HARDWARE / SOFTWARE / Le risorse hardware sono la parte fisica del computer, cioè l'insieme delle componenti meccaniche, elettriche, elettroniche. / Le risorse software sono, invece, la parte logica del computer, cioè tutti i programmi che ci consentono di gestire il sistema. I vari computer disponibili sul mercato si distinguono per dimensioni e capacità. Da una parte esistono i supercomputer, ovvero computer di grandi dimensioni con migliaia di microprocessori collegati tra loro, in grado di eseguire calcoli estremamente complessi. All'estremità opposta si collocano i computer di dimensioni estremamente ridotte, installati all'interno di automobili, televisori, impianti stereo, calcolatrici e apparecchi di varia natura. Questi computer sono progettati per eseguire un numero limitato di attività. Il personal computer, o PC, è progettato in modo da essere utilizzato da una sola persona alla volta. In questa sezione vengono descritti i vari tipi di personal computer: computer desktop, portatili, computer palmari e Tablet PC. / Molte persone utilizzano il computer al lavoro per memorizzare record, analizzare dati, eseguire ricerche e gestire progetti. Disporre di un computer a casa invece è utile per ricercare informazioni, archiviare immagini e brani musicali, tenere traccia delle finanze personali, giocare, comunicare con gli amici e molto altro ancora. / Tramite il computer è inoltre possibile connettersi a Internet, la rete in grado di collegare computer in tutto il mondo. L'accesso a Internet è disponibile dietro pagamento di una tariffa mensile nella maggior parte delle aree urbane e in modo crescente anche nelle regioni meno popolate. Con Internet è possibile comunicare con persone di tutto il mondo e accedere a una grande quantità di informazioni.

- **1.** Usa un formato WordArt per il titolo "Il computer".
- **2.** Inserisci un'immagine a tema "computer" a fianco del primo paragrafo (quello di "Con il termine computer").
- **3.** Ordina i componenti principali di un computer in un elenco numerato.
- **4.** Inserisci in una pagina vuota un sommario, contenenti i titoli dei due paragrafi del testo ("Cenni generali" e "Componenti principali").
- **5.** Esporta il documento in pdf e allegalo alla sezione dedicata creata su classroom (ricorda di allegare anche il file di Google documenti per la correzione).

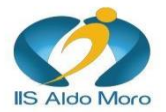

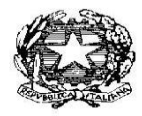

Istituto Tecnico

Via Gallo Pecca n. 4/6 - 10086 Rivarolo Canavese Tel 0124 454511 - Cod. Fiscale 85502120018<br>E-mail: <u>TOIS00400V@istruzione.it</u> Url: www.istitutomoro.it

*Tutto quanto non specificato è da considerarsi libero. La presenza della barra / indica l'uso del tasto Invio.*

● **ESERCIZIO 2.**

### **Riprodurre il seguente testo utilizzando opportunamente le specifiche di formattazione indicate:**

II duemila. ///II terzo millennio si apre con la presenza "particolarmente ingombrante e pervasiva" di Internet. /Nuove esigenze, nuovi interessi, ma soprattutto, nuovi mercati impongono determinate scelte ai progettisti, sia sul fronte hardware che software; le macchine ormai non possono uscire dalla fabbrica senza svariate schede interne, senza un browser per la navigazione, etc. I prodotti software devono accettare molteplici formati, lavorare con file multimediali e così via. /Linux sembra, se non vincere la sua battaglia certamente creare non pochi problemi agli avversari, primo fra tutti Windows. /L'e-commerce sta generando mercati globali in cui tutti sperano prima o poi di entrare. In questa situazione - particolarmente caotica - vale la pena fare almeno un'osservazione la tendenza recente, visto il tipo di programmazione che serve per Internet, è sviluppare progetti in cui la maggior parte dell'applicazione torna a girare sull'host, mentre sul client c'è soltanto un browser. /Pensiamo alla grande novità di Microsoft Terminal Server Editino di Windows NT in cui i programmi girano sul server e i PC vengono visti come terminali "semi-stupidi": corsi e ricorsi della storia, potrebbe dire qualcuno!

- **1.** Imposta il margine sinistro e il margine destro a 2 cm per tutto il documento
- **2.** Aggiungi un invio aa capo a ogni simbolo slash (/) presente nel documento originale
- **3.** Applicare allineamento giustifica a tutto il documento
- **4.** Formattare la riga del titolo principale del documento: font Cambria, dimensione 16, corsivo, colore testo blu, allineamento al centro, applicare un rientro a sinistra e a destra di 1cm.
- **5.** Applicare l'interlinea doppia a tutto il documento
- **6.** Formattare il primo paragrafo: font Calibri, dimensione 12, sottolineato, allineamento giustificato.
- **7.** Formattare il secondo paragrafo: font Calibri, dimensione 12, grassetto, colore testo rosso, allineamento giustificato.
- **8.** Formattare il resto dei paragrafi: font Cambria, dimensione 12, allineamento giustificato.
- **9.** Esporta il documento in pdf e allegalo alla sezione dedicata creata su classroom (ricorda di allegare anche il file di Google documenti per la correzione).

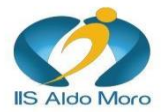

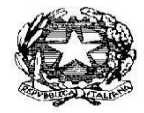

Istituto Tecnico

Via Gallo Pecca n. 4/6 - 10086 Rivarolo Canavese<br>Tel 0124 454511 - Cod. Fiscale 85502120018<br>E-mail: <u>TOIS00400V@istruzione.it</u> Url: www.istitutomoro.it

● **ESERCIZIO 3.**

### **Riprodurre il seguente testo utilizzando opportunamente le specifiche di formattazione indicate:**

IL CODICE FISCALE ///Il Codice Fiscale è stato introdotto con il Decreto del Presidente della Repubblica 29 settembre 1973, n. 605 per rendere più efficiente l'Amministrazione Finanziaria con la creazione dell'Anagrafe tributaria./I primi codici vennero infatti, distribuiti però a partire dal 1976, anno in cui, per la prima volta, nella dichiarazione dei redditi veniva richiesto ai contribuenti di riportare il proprio numero.//Capire il significato dei caratteri alfanumerici che ci distinguono l'uno dall'altro non è un'impresa impossibile. Ogni volta che viene creato un nuovo codice, l'Anagrafe tributaria non fa altro, infatti, che partire dai dati anagrafici della persona a cui questo, in un secondo momento, verrà recapitato. /A stabilire i criteri per la determinazione del codice per le persone fisiche fu il decreto ministeriale n° 857 del 23 dicembre 1976./Oggi grazie a Internet e a particolari software, ognuno di noi può "divertirsi" a calcolare la propria stringa. In alcuni casi però, una volta inseriti i propri dati si rischia di avere un'amara sorpresa e di scoprire di avere un gemello fiscale. Tuttavia, nessuno è autorizzato a calcolare o fornire strumenti per il calcolo del codice fiscale, l'unico codice valido è quello rilasciato al soggetto dall'Agenzia delle Entrate.//Oggi, per i residenti in Italia che godono anche dell' assistenza sanitaria, al posto del tesserino del codice fiscale viene assegnata una tessera sanitaria, che ha assunto valenza di controllo della spesa sanitaria per le regioni. Inoltre, il codice fiscale è utilizzato dall'INPS per le prestazioni previdenziali, nonché dal Ministero del Lavoro per le Comunicazioni obbligatorie presso la banca dati nazionale in materia di assunzioni di lavoratori...

- **1.** Imposta il margine sinistro e il margine destro a 2 cm per tutto il documento
- **2.** Aggiungi un invio aa capo a ogni simbolo slash (/) presente nel documento originale
- **3.** Applicare allineamento giustifica a tutto il documento
- **4.** Formattare la riga del titolo principale del documento: font Cambria, dimensione 26, corsivo, colore testo rosso, allineamento al centro, applicare un rientro a sinistra e a destra di 1cm.
- **5.** Formattare il primo paragrafo: font Calibri, dimensione 12, allineamento a sinistra, colore testo nero.
- **6.** Formattare il secondo paragrafo: font Confortaa, dimensione 12, grassetto, colore testo rosso, allineamento giustificato.
- **7.** Formattare il resto dei paragrafi: font Arial, dimensione 12, colore viola, allineamento giustificato.
- **8.** Esporta il documento in pdf e allegalo alla sezione dedicata creata su classroom (ricorda di allegare anche il file di Google documenti per la correzione).

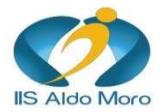

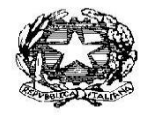

### ISTITUTO DI ISTRUZIONE SUPERIORE **ALDO MORO Liceo Linguistico**

Istituto Tecnico

Via Gallo Pecca n. 4/6 - 10086 Rivarolo Canavese<br>Tel 0124 454511 - Cod. Fiscale 85502120018<br>E-mail: <u>TOIS00400V@istruzione.it</u> Url: www.istitutomoro.it

● **ESERCIZIO 4.**

### **Riprodurre il seguente testo utilizzando opportunamente le specifiche di formattazione indicate:**

Media Internet Service for Italy Viale Italia, 15 Genova Gentile Partner, Oggi abbiamo il piacere di comunicarti una nuova "settimana di prezzi speciali" dedicata all'acquisto di prodotti informatici. Grazie a questa iniziativa, i rivenditori potranno acquistare nella giornata di oggi i prodotti di informatica illustrati di seguito con il 20% di sconto (fino ad un massimo di 15 pezzi per ragione sociale). Contatta subito il tuo distributore di fiducia ed affrettati, l'offerta è valida fino ad esaurimento delle scorte disponibili. Non ci resta che augurarti buone vendite! Genova, 11/12/2020 La Direzione Marketing

### **ISTRUZIONI ESERCIZIO:**

- **1.** Imposta il margine sinistro e il margine destro a 2,5 cm per tutto il documento
- **2.** Seleziona tutto il testo del documento e applica il tipo di carattere Calibri
- **3.** Applica alle prime tre righe di intestazione della lettera la dimensione 18, colore testo Grigio scuro, grassetto
- **4.** Inserisci tre invii a capo dopo il testo "Genova"
- **5.** Imposta un rientro prima riga di 1 cm a partire dal testo "Gentile partner...".
- **6.** Assegna lo stile corsivo all'ultima riga del documento.
- **7.** Assegna il grassetto alla frase "settimana di prezzi speciali".
- **8.** Dopo la frase "...nella giornata di oggi" aggiungi il seguente testo: "e per tutta la settimana,".
- **9.** Seleziona il testo che va da "Gentile partner" fino a "buone vendite!" (il corpo della lettera) e imposta un allineamento giustificato.
- **10.** Inserisci due righe vuote dopo "luogo e data".
- **11.** Imposta l'ultima riga allineamento centrato, rientro sinistro 10 cm.
- **12.** Inserisci l'immagine di un PC accanto al titolo
- **13.** Inserisci una riga vuota dopo il paragrafo che finisce con "15 pezzi per ragione sociale".
- **14.** Inserisci una tabella di 3 colonne e 4 righe con i seguenti dati:

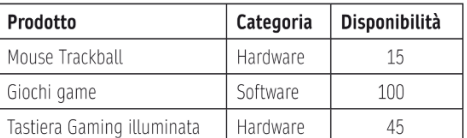

**15.** Esporta il documento in pdf e allegalo alla sezione dedicata creata su classroom (ricorda

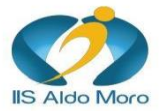

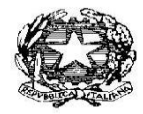

Via Gallo Pecca n. 4/6 - 10086 Rivarolo Canavese<br>Tel 0124 454511 - Cod. Fiscale 85502120018<br>E-mail: <u>TOIS00400V@istruzione.it</u> Url: www.istitutomoro.it

di allegare anche il file di Google documenti per la correzione).

- o **Foglio di calcolo:**
	- **ESERCIZIO 1.**

**Creare un foglio di calcolo utilizzando opportunamente le specifiche di formattazione indicate:**

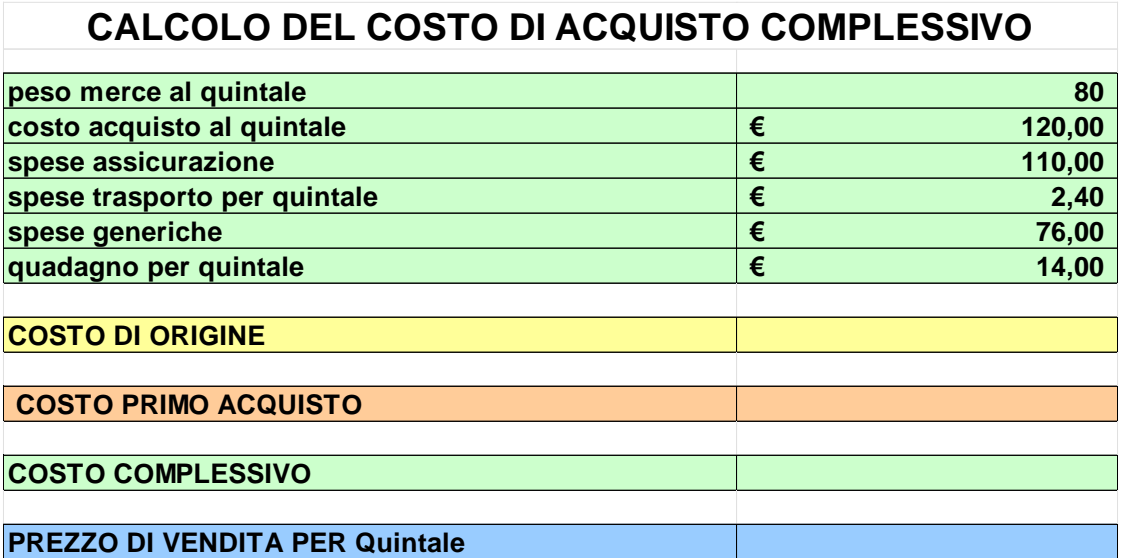

## **ISTRUZIONI ESERCIZIO:**

- **1.** Creare un foglio di calcolo riportando i dati come da tabella allegata.
- **2.** Calcolare il **Costo di origine** utilizzando la formula:
	- $=$  peso merce  $*$  costo di acquisto
- **3.** Calcolare il **Costo primo acquisto** utilizzando la formula:
	- $=$  (Costo di origine + Spese di assicurazione + (Spese di trasporto \* peso merce)
- **4.** Calcolare il **Costo complessivo** utilizzando la formula:

 $= (Costo \, prime \, acquisition + Spese \, generic \, here)$ 

**5.** Calcolare il **Prezzo di vendita per Quintale** utilizzando la formula:

 $=$   $\left\lfloor -\right\rfloor$ Costo complessivo  $\frac{1}{Peso$  merce  $+$  Guadagno)

**6.** Esporta il documento in pdf e allegalo alla sezione dedicata creata su classroom (ricorda di allegare anche il file di Google documenti per la correzione).

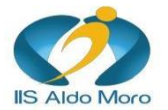

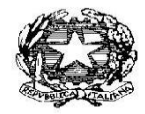

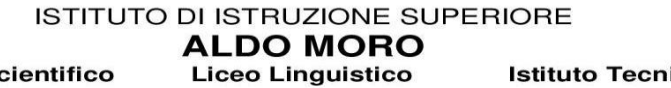

**Istituto Tecnico** 

Via Gallo Pecca n. 4/6 - 10086 Rivarolo Canavese<br>Tel 0124 454511 - Cod. Fiscale 85502120018<br>E-mail: <u>TOIS00400V@istruzione.it</u> Url: www.istitutomoro.it

● **ESERCIZIO 2.**

### **Creare un foglio di calcolo utilizzando opportunamente le specifiche di formattazione indicate:**

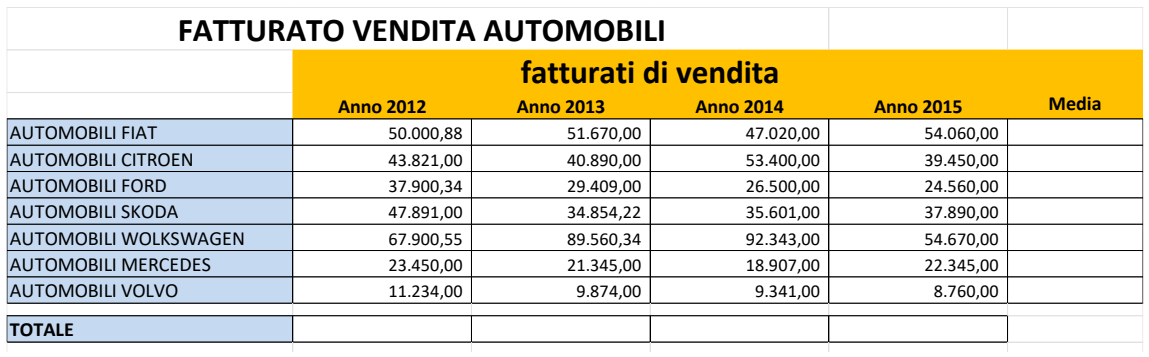

- **1.** Creare un foglio di calcolo riportando i dati come da tabella allegata, aggiungere una formattazione secondo il proprio gusto.
- 2. Calcolare, nella colonna Media, la Media dei fatturati per gli anni 2012, 2013, 2014 e 2015.
- **3.** Aggiungi un grafico ad anello per i quattro anni (2012, 2013, 2014, 2015).
- **4.** Aggiungi un grafico a torta 3D solo per i valori medi, inserendo la leggenda in basso e le percentuali e le etichette accanto alla serie.
- **5.** Esporta il documento in pdf e allegalo alla sezione dedicata creata su classroom (ricorda di allegare anche il file di Google documenti per la correzione).

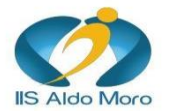

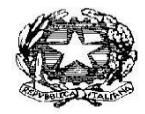

### ISTITUTO DI ISTRUZIONE SUPERIORE **ALDO MORO Liceo Linguistico**

**Istituto Tecnico** 

Via Gallo Pecca n. 4/6 - 10086 Rivarolo Canavese<br>Tel 0124 454511 - Cod. Fiscale 85502120018<br>E-mail: <u>TOIS00400V@istruzione.it</u> Url: www.istitutomoro.it

### ● **ESERCIZIO 3.**

### **Creare un foglio di calcolo utilizzando opportunamente le specifiche di formattazione indicate:**

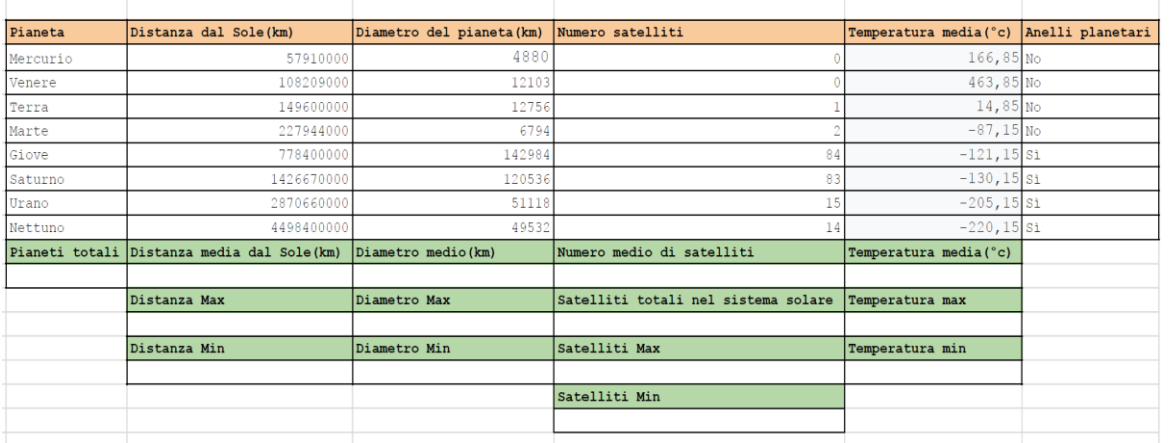

- **1.** Creare un foglio di calcolo riportando i dati come da tabella allegata, aggiungere una formattazione secondo il proprio gusto.
- **2.** Eseguire i calcoli richiesti, evidenziati nella tabella dal colore verde.
- **3.** Inserire 3 grafici: un grafico a barre in relazione alla distanza, un grafico a torta in relazione al diametro e un grafico a linee in relazione alla temperatura.
- **4.** Inserire un'immagine del sistema solare.
- **5.** Esporta il documento in pdf e allegalo alla sezione dedicata creata su classroom (ricorda di allegare anche il file di Google documenti per la correzione).

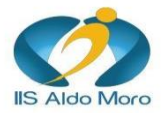

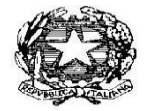

#### ISTITUTO DI ISTRUZIONE SUPERIORE **ALDO MORO Liceo Linguistico**

**Istituto Tecnico** 

Via Gallo Pecca n. 4/6 - 10086 Rivarolo Canavese<br>Tel 0124 454511 - Cod. Fiscale 85502120018<br>E-mail: <u>TOIS00400V@istruzione.it</u> Url: www.istitutomoro.it

● **ESERCIZIO 4.**

### **Creare un foglio di calcolo utilizzando opportunamente le specifiche di formattazione indicate:**

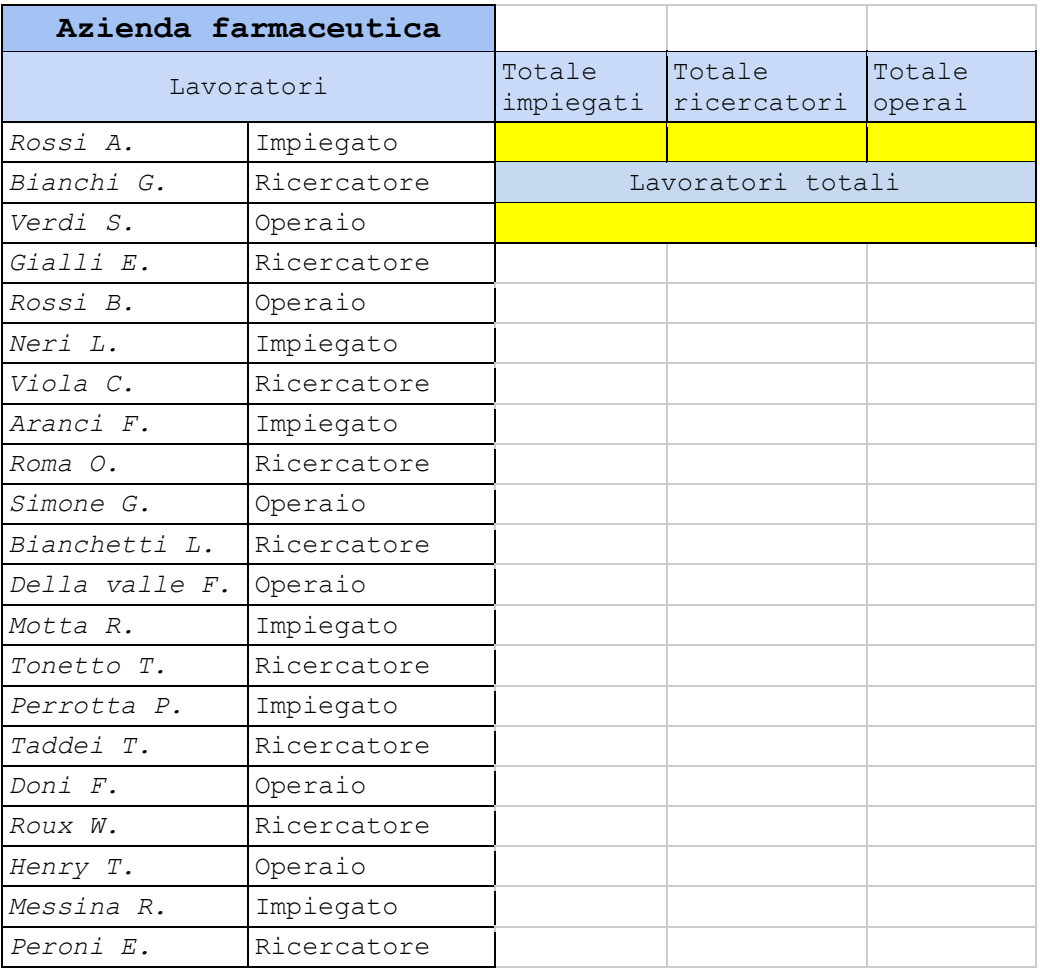

## **ISTRUZIONI ESERCIZIO:**

- **1.** Creare un foglio di calcolo riportando i dati come da tabella allegata, aggiungere una formattazione secondo il proprio gusto.
- **2.** Esporta il documento in pdf e allegalo alla sezione dedicata creata su classroom (ricorda di allegare anche il file di Google documenti per la correzione).
- **3.** Calcolare il **Totale impiegati** utilizzando la formula:

 $=$  Conta.se(intervallo; criterio)

- **4.** Eseguire gli stessi calcoli per il resto dei lavoratori dell'azienda
- **5.** Calcolare il **Totale lavoratori** utilizzando la formula opportuna
- **6.** Esporta il documento in pdf e allegalo alla sezione dedicata creata su classroom (ricorda di allegare anche il file di Google documenti per la correzione).

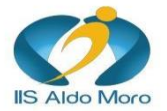

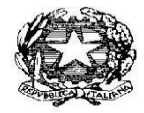

ISTITUTO DI ISTRUZIONE SUPERIORE **ALDO MORO Liceo Linguistico** 

**Istituto Tecnico** 

Via Gallo Pecca n. 4/6 - 10086 Rivarolo Canavese<br>Tel 0124 454511 - Cod. Fiscale 85502120018<br>E-mail: TOIS00400V@istruzione.it Url: www.istitutomoro.it

- o **Codifica dei dati:**
	- **Converti i seguenti numeri decimali in binario, utilizzando una delle tecniche studiate, e riporta i risultati nella tabella sottostante:**

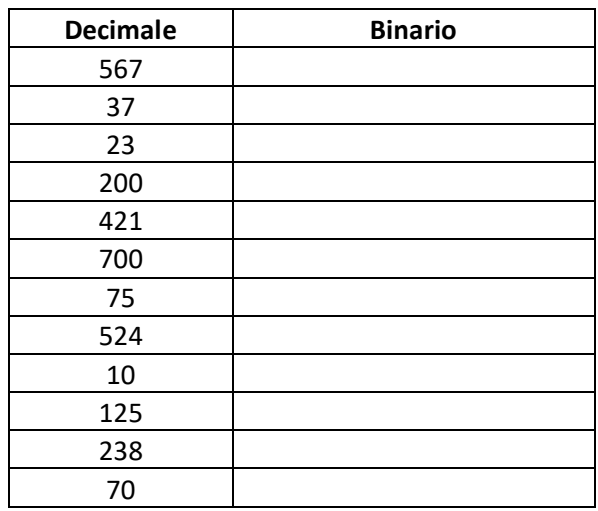

● **Converti i seguenti numeri Binari in Decimale, utilizzando una delle tecniche studiate, e riporta i risultati nella tabella sottostante:**

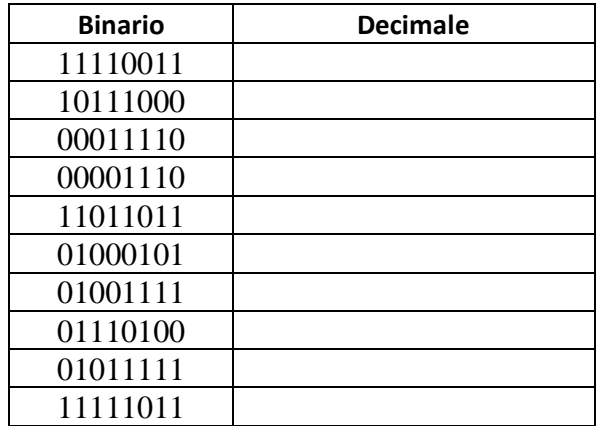